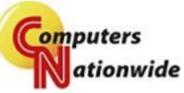

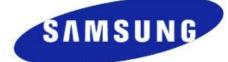

# **Basic Telephone & Voice Mail Instructions**

The LCD may show the following information:

- 1. Current Date & Time
- 2. Your Ext. Name & Number
- **3.** Call Forward or DND Status
- 4. Voice Mail Messages
- 5. Length of time on call

- 6. Called or Calling Ext. Name
- 7. Transfer Ext. & Line Number
- 8. Caller ID Information (if available)
- 9. Phone Number Dialed

#### **Internal Calls**

Dial Ext. number. This will turn on your speaker phone or pick up handset and dial ext. #

#### Outside Calls

Press 9 and dial number or Press an Open Line (Lines lit red are in use)

#### **Holding Calls**

Press the Hold button to hold a call at your station. To pick up the call press the flashing green button.

## **Transfering Calls to Another Extension**

**To Transfer an Unscreened Outside call:** Press Transfer, Dial Ext Number Hang Up

## To Transfer a Screened Call:

Press Transfer, Dial Ext Number When party answers: Announce call If called party wishes to receive call hang up If called party does not wish to receive the call press the flashing line key to retrieve the call without transferring

#### **Conference Calls with up to 5 total Lines**

Dial 9 or Ext # Dial Phone Number Press The Conference Button Dial 9 or Ext # Dial the 2nd Phone Number Press the Conference Button Twice This will create a 3 way conference call, to add more people wait till the last person, then press the Conference Button twice.

Conference Calls must be started on the Handset. You can use your speaker button after the call has begun.

# Voice Mail

The clear light located at the top right hand corner of your phone will flash red when you have any new voice mail messages.

#### **To Retrieve Your Messages**

Press the VM MSG button Default access code is 0000

#### **To Record Your Greeting**

Press VM MSG button Enter your access code 0000 Press 0 for more options Press 5 to record your No Answer Greeting Press 1 to record your greeting (do not press 7 to edit your mailbox greeting)

# <u>To Enter Your Name for the Dial by name directory, Change Password, and record your Name for the Directory</u>

Press VM MSG button Enter your access code 0000 Press 0 for more options Press # (pound)7 Follow prompts to change your password, record your name (you have to record your name for the dial by name directory to work) Press 3 for entering your name When prompted to enter your last name only enter the first 3 letters same for the first name only the first 3 letters.

# To Retrieve Your Messages from Outside the Building

Call the Main Number When you hear the recording enter pound and your extension number (#201) Enter your access code

#### To Delete a Message

Press 3 while the message is playing or after

#### To leave a Message for another Extension

Press the # button and the extension number, this will bring you directly to the beep tone

## **To leave a Message for Yourself**

Press the # button twice. Record your message at the tone

# To Transfer Call to Someone's Voicemail

Press the VM Transfer button Dial extension number, hang up